# **АБИТУРИЕНТ**

## **ПОШАГОВАЯ ИНСТРУКЦИЯ ПО ОРГАНИЗАЦИИ ЦЕЛЕВОГО ОБУЧЕНИЯ**

**Выбрать предложение о целевом обучении**

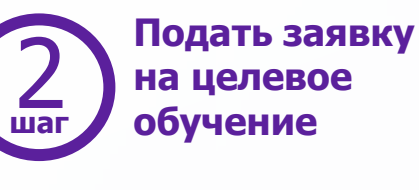

**Проверить факт зачисления в образовательную организацию. шаг шаг шаг шагВыяснить дату приказа**  $\sum_{\text{max}}$  о целевом сления обучение с обучение с продолжение с обучение с от предложение (3) в образовательную (4)

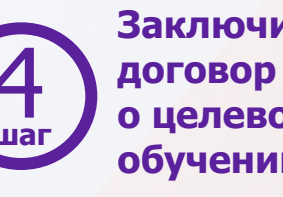

**Заключить о целевом обучении** 

#### **Найти предложения работодателей**

Заказчики целевого обучения размещают предложения на ЕЦП «Работа в России» **не позднее 10 июня**

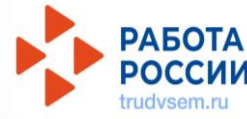

**Изучить предложение о целевом обучении**

#### **Выбрать способ подачи заявки**

......**⇒** 1-й способ – через ЕПГУ **FOC** услуги

> 2-й способ – в письменном виде на бумажном носителе в колледж или техникум

**Запланировать подписание договора о целевом обучении** 

Подписать договор о целевом --------обучении можно после того, как колледж или техникум издадут приказ о приеме на обучение и передадут сведения из этого приказа заказчику целевого обучения

**Подать заявку Если абитуриент ранее подал** на ЕПГУ заявку на целевое обучение в этом колледже или техникуме, **сообщить директору,**  чтобы сведения о зачислении были направлены заказчику

### **Выбрать способ заключения договора**

 $1 - \cdots$  1-й способ – в электронном виде. Если колледж или техникум являются стороной договора, то подписывают договор на ЕЦП «Работа в России», как и заказчик. Абитуриент подписывает договор с помощью приложения «Госключ»

------**>** 2-й способ – на бумаге

**Заключить договор** 

и в течение 10 рабочих дней проинформировать руководство образовательной организации